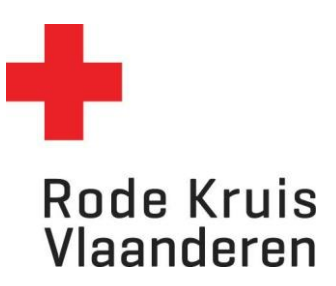

## **Opleidingsstatus vrijwilligersteam opvolgen**

Voor voorzitters

1. Controleer eerst of je in het juiste dienstverband 'voorzitter' zit, indien je meerdere dienstverbanden hebt. Dit doe je door rechts bovenaan op het icoon zoals hieronder omcirkeld te klikken en je dienstverband als voorzitter te selecteren. Als je maar één dienstverband hebt, zal je dit icoon niet zien en is deze stap niet nodig.

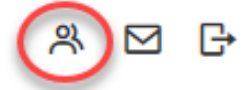

2. Klik op de homepagina op *Mijn afdelingsvrijwilligers.* Hier kan je onder *Team* een lijst van de vrijwilligers van jouw afdeling terugvinden.

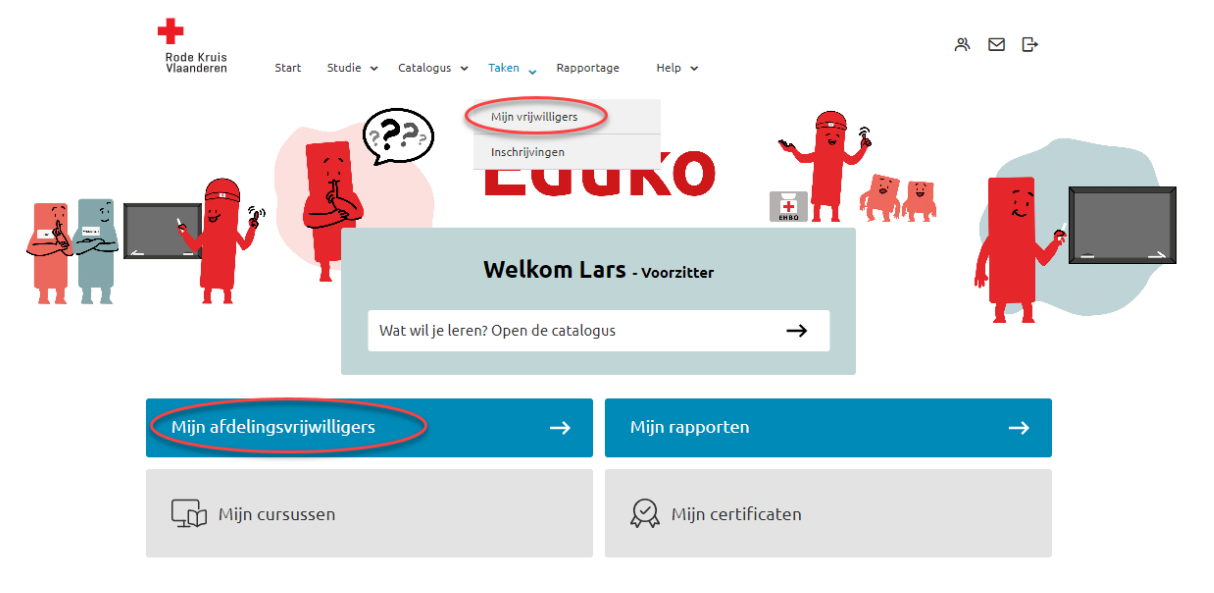

- 3. **BELANGRIJK**: Je moet hier het vinkje *Ook gebruikers met niet-actieve accounts tonen* aanvinken om ook de vrijwilligers te tonen wiens Eduko-account nog niet geactiveerd is.
- 4. Helemaal rechts in de rij van elke vrijwilliger zie je drie iconen:

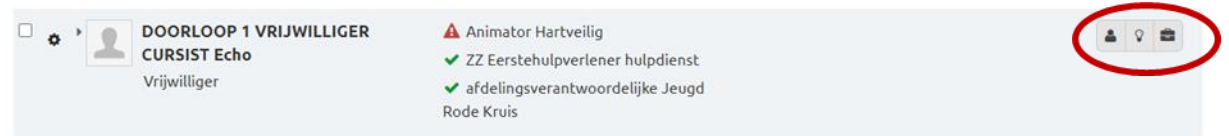

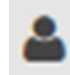

**Profiel inzien**: klik hierop om de gegevens van de vrijwilliger te bekijken (naam, e-mailadres, aanstelling, cursushistorie, contactgegevens, opleiding …)

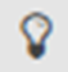

**Studie inzien**: klik hierop om de studiegegevens van de vrijwilliger te bekijken (ingeschreven cursussen en cursushistorie, inschrijfverzoeken, certificaten, studiepad, voortgangsoverzicht van de huidige cursussen, studierapporten en studiekosten)

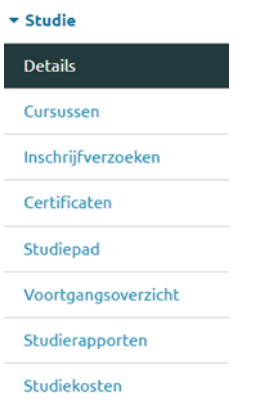

**Portofolio inzien**: klik hierop om de competenties te bekijken die de vrijwilliger behaald heeft.

Ter info: wanneer je één van de drie opties kiest word je doorgestuurd naar het *Dossier* van de vrijwilliger. Van hieruit kan je rechtstreeks navigeren naar de andere twee opties en hoef je niet terug te keren naar het overzicht.

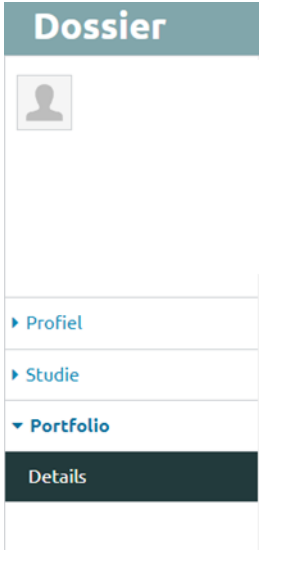